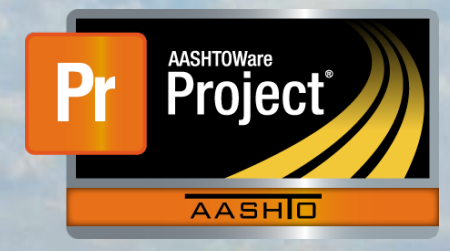

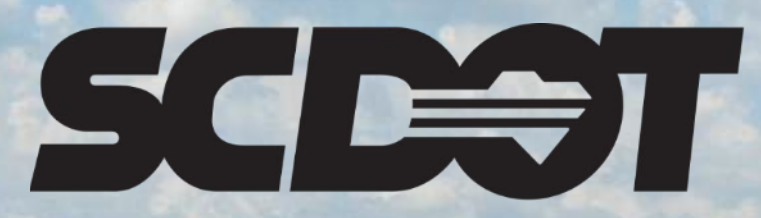

**South Carolina Department of Transportation** 

## **Informational Times**

**AASHTOWare Project Construction and Materials™ rev. April 2023**

*This page is intentionally left blank*

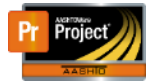

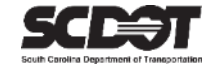

### **Table of Contents**

<span id="page-2-0"></span>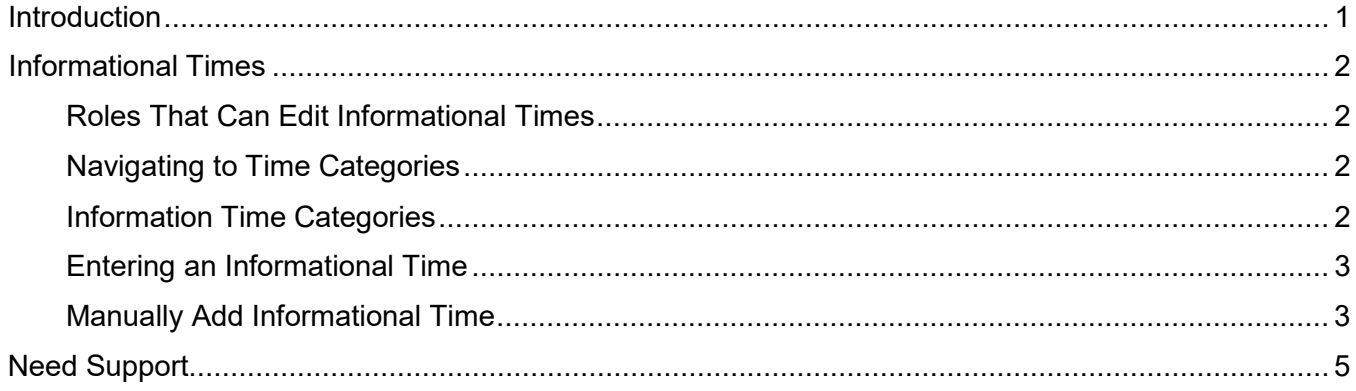

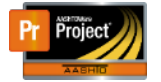

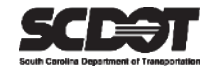

#### **Introduction**

AASHTOWare Project™ (*AWP*) is a web-based program consisting of several modules designed to electronically allow the SCDOT to manage the entire lifecycle of construction contracts using a standardized format while providing a collaborative environment.

AASHTOWare Project Construction and Materials™ (*PrCM*) is a module designed to support the complete construction and materials management process.

#### **Informational Times**

Informational Times are important contract dates used throughout the life of a contract. They are used for reporting purposes but also some Informational Times are used for system functionality. For example: The NTP-DT must be entered before you are allowed to generate a payment estimate.

Roles that can edit Informational Times:

- RCE
- ARCE
- PROJ ENG

#### Navigating to the Informational Times:

- 1. From the Home Screen, select Contract Administration and your contract.
- 2. Click the Contract Times Tab and expand the Informational Times section.

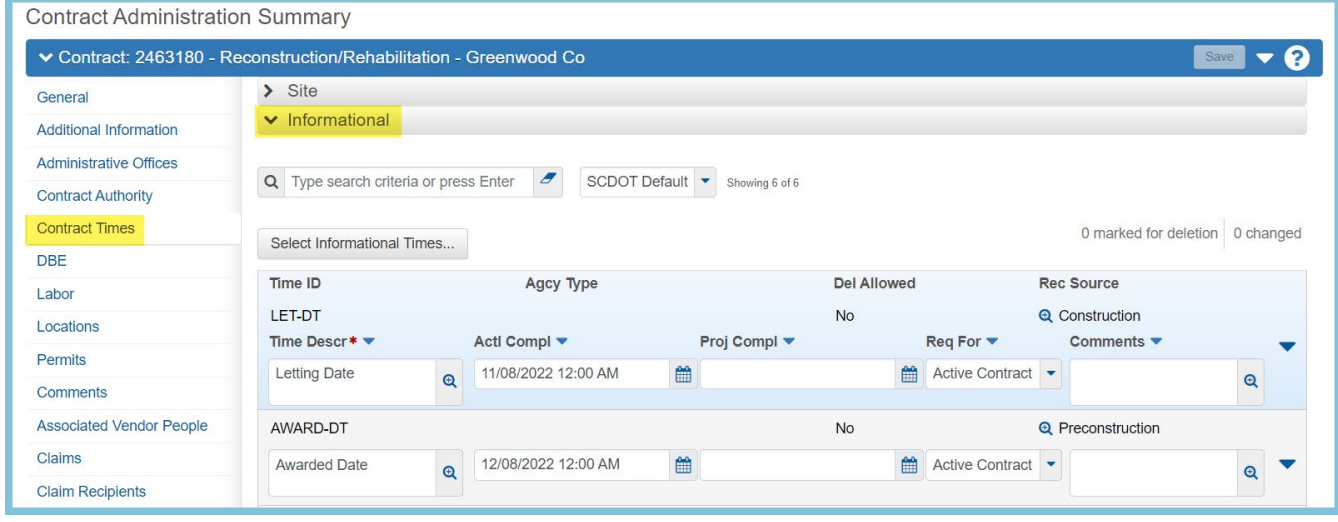

 *Figure 1 - Informational Times*

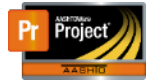

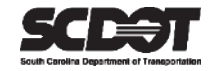

#### <span id="page-4-0"></span>Informational Time Categories

Informational Times are categorized 3 different ways and can be viewed using filters. **Use the System Default filter to show all.**

- 1. **Required to Activate Contract**  These times are entered by the AASHTOWare Project administrator.
- 2. **Required to Close Contract**  These times are entered by the construction office managing the contract.
- 3. **Neither**  These times are entered by the construction office managing the contract but are not required.

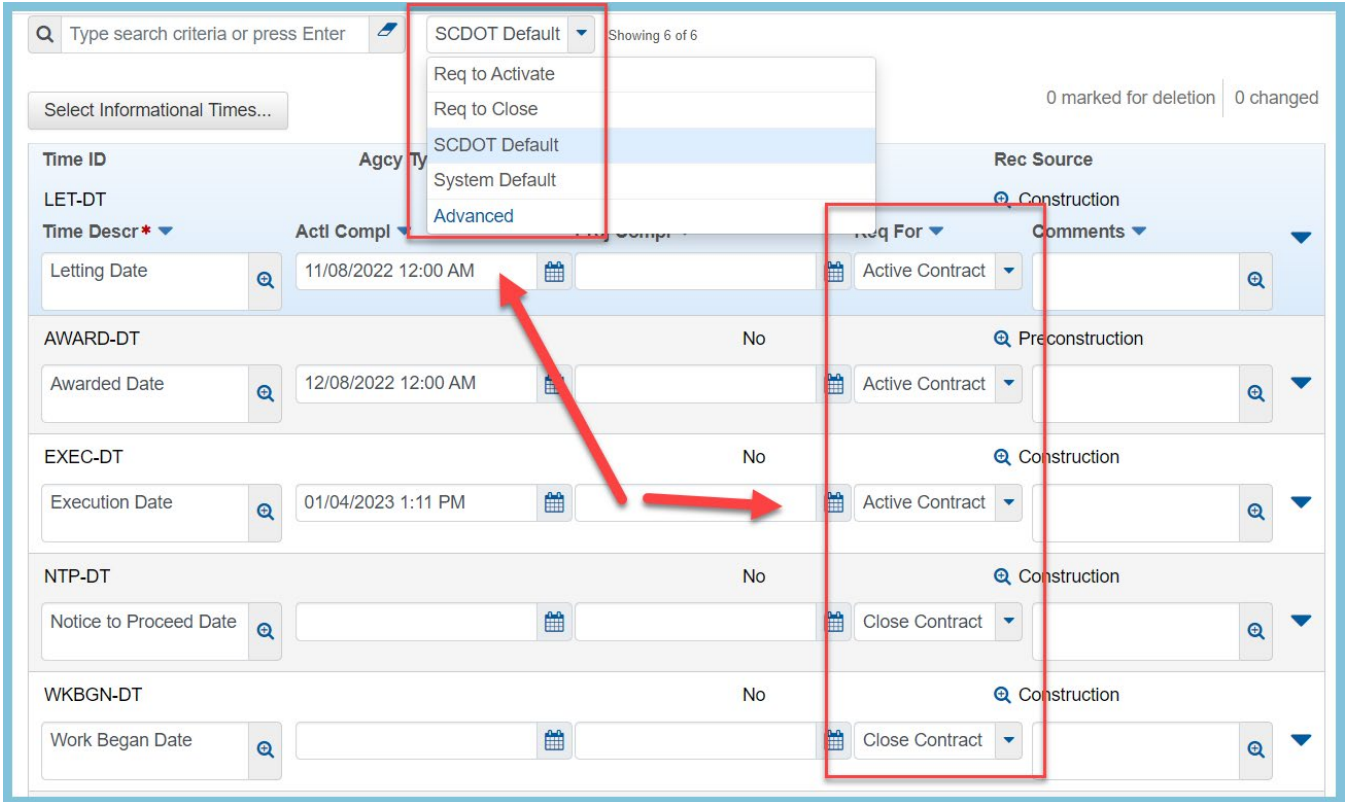

 *Figure 2 - Informational Times Categories*

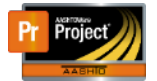

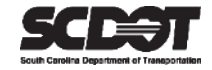

#### Entering an Informational Time

- 1. Locate the Informational Time record that needs to be updated.
- 2. The Proj Compl field is optional.
- 3. Enter the date in the Actl Compl field. The time should begin at 12:00 AM unless the event can actually be pinpointed to a specific time.
- 4. Press **Save**.

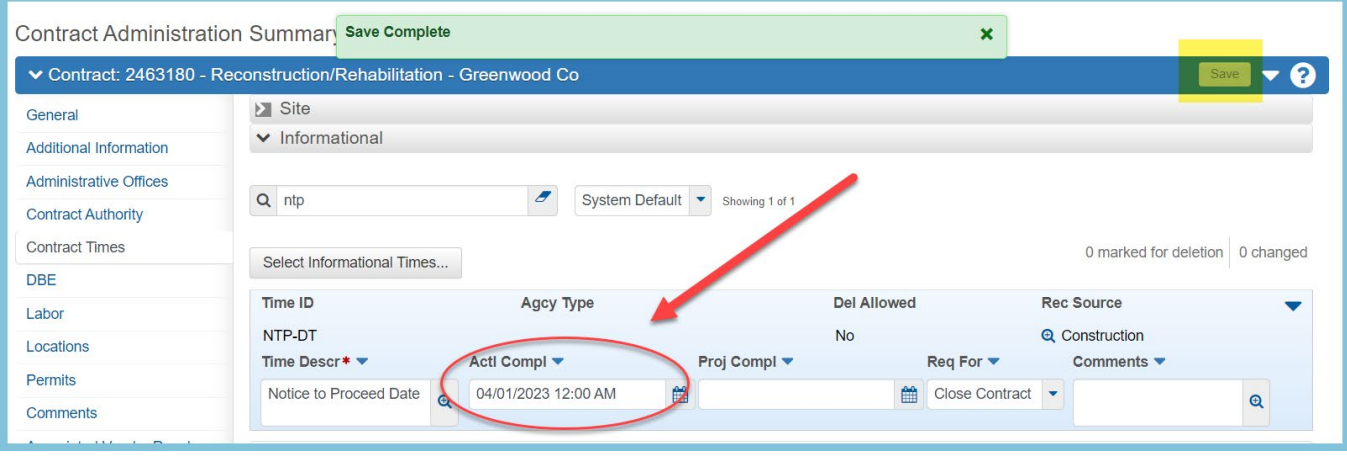

*Figure 3 – Entering Informational Times* 

#### <span id="page-5-0"></span>Manually Add Informational Time

Most Informational Times will be added to the contract by default. However, Informational Times can also be selected or manually added with a generic record.

1. Click **Select Informational Times**.

|                                                                             | Contract Administration Summan Save Complete                     |                          |              |                    | $\boldsymbol{\mathsf{x}}$    |                               |                   |  |  |  |
|-----------------------------------------------------------------------------|------------------------------------------------------------------|--------------------------|--------------|--------------------|------------------------------|-------------------------------|-------------------|--|--|--|
| ▼ Contract: 2463180 - Reconstruction/Rehabilitation - Greenwood Co<br>Save  |                                                                  |                          |              |                    |                              |                               |                   |  |  |  |
| General                                                                     | $\triangleright$ Site                                            |                          |              |                    |                              |                               |                   |  |  |  |
| <b>Additional Information</b>                                               | $\vee$ Informational                                             |                          |              |                    |                              |                               |                   |  |  |  |
| <b>Administrative Offices</b>                                               |                                                                  |                          |              |                    |                              |                               |                   |  |  |  |
| <b>Contract Authority</b>                                                   | Ð<br>Q ntp<br>SH<br><b>.em Default</b><br>Showing 1 of 1         |                          |              |                    |                              |                               |                   |  |  |  |
| <b>Contract Times</b>                                                       | 0 marked for deletion<br>0 changed<br>Select Informational Times |                          |              |                    |                              |                               |                   |  |  |  |
| DBE:                                                                        |                                                                  |                          |              |                    |                              |                               |                   |  |  |  |
| Labor                                                                       | Time ID                                                          | Agcy Type                |              | <b>Del Allowed</b> |                              | <b>Rec Source</b>             |                   |  |  |  |
| Locations                                                                   | NTP-DT                                                           |                          |              | <b>No</b>          |                              | <b>Q</b> Construction         |                   |  |  |  |
| <b>Permits</b>                                                              | Time Descr* $\blacktriangledown$                                 | Actl Compl ▼             | Proj Compl ▼ |                    | Req For $\blacktriangledown$ | Comments $\blacktriangledown$ |                   |  |  |  |
| Comments<br>$\mathbf{r}$ and $\mathbf{r}$ and $\mathbf{r}$ and $\mathbf{r}$ | Notice to Proceed Date                                           | 曲<br>04/01/2023 12:00 AM |              | 曲                  | Close Contract               |                               | $\mathbf{\Theta}$ |  |  |  |

 *Figure 4 - Informational Times*

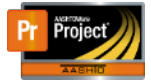

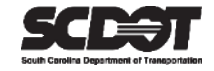

2. Select the correct Informational Time and select **Add to Contract Times.**

|    |                                            |                                     |                                                     |                                                                                                    |               |                        | $\frac{1}{2}$<br>× | −∽ອ |
|----|--------------------------------------------|-------------------------------------|-----------------------------------------------------|----------------------------------------------------------------------------------------------------|---------------|------------------------|--------------------|-----|
|    | <b>Select Contract Time Informationals</b> |                                     |                                                     |                                                                                                    |               |                        |                    |     |
|    | Q                                          | Type search criteria or press Enter | $\boldsymbol{\sigma}$<br>Advanced<br>Showing 4 of 4 |                                                                                                    |               |                        |                    |     |
|    |                                            | Select: All None                    |                                                     |                                                                                                    |               |                        | 1 selected         |     |
| le |                                            | Time ID                             | <b>Time Description</b>                             | Agency Type                                                                                                    | Time Type     | <b>Allow Duplicate</b> |                    |     |
|    |                                            | <b>BNKRCY-DT</b>                    | Contractor Bankruptcy Date                          |                                                                                                    | Informational | No                     |                    |     |
|    |                                            | DFLT-DT                             | <b>Contractor Default Date</b>                      |                                                                                                    | Informational | <b>No</b>              |                    |     |
|    |                                            | <b>INFO-DT</b>                      | Generic Informational Time                          |                                                                                                    | Informational | Yes                    |                    |     |
|    |                                            | PRE-CON                             | Pre-construction Conference Da                      |                                                                                                    | Informational | No                     |                    |     |
|    |                                            |                                     |                                                     |                                                                                                    |               |                        |                    |     |
|    |                                            | <b>Anistad Vandar Daanla</b>        |                                                     | <u>and the company's second that the company's second that the company's second that the company's second that the company's second the company's second that the company's second the company's second that the company's secon</u> |               | Add to Contract Times  |                    |     |

*Figure 5 - Add Informational Time*

- 3. If needed, change the Time Description.
- 4. Enter the Actl Compl field.
- 5. Press **Save**.

**Contract Administration Summary** 

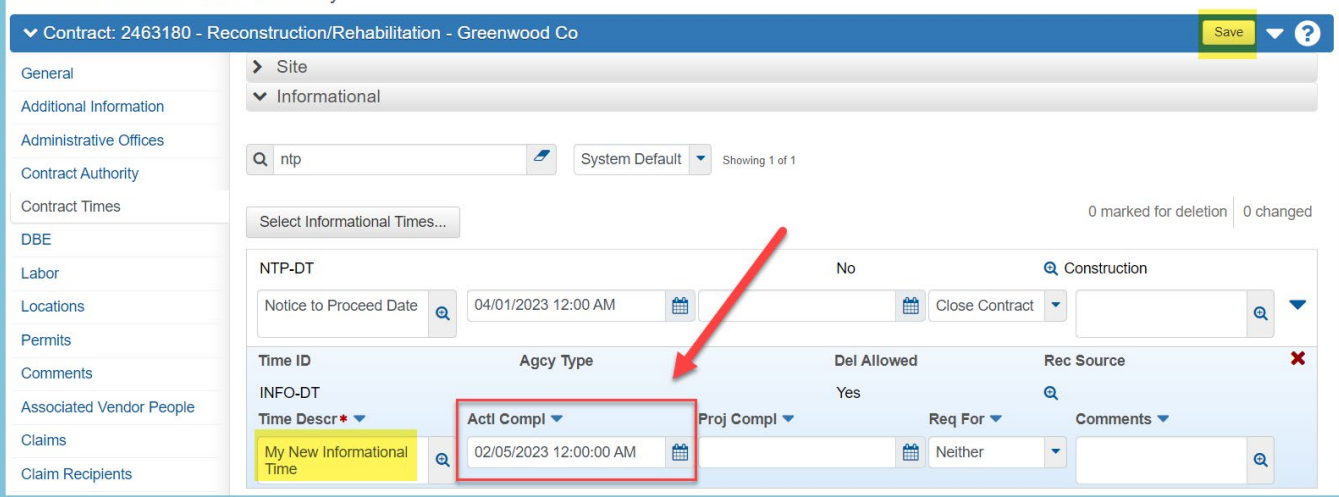

<span id="page-7-0"></span>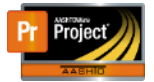

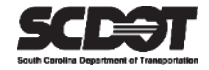

# **Need Support?**

*For all AASHTOWare Project related support, please contact:*

## **Construction Support**

[AWPConstSupport@scdot.org](mailto:AWPConstSupport@scdot.org)

## **Materials Support**

[AWPMaterialsSupport@scdot.org](mailto:AWPMaterialsSupport@scdot.org)

## **Additional Support**

*For training and additional resources please visit* <https://www.scdot.org/business/aashtowareproject.aspx>

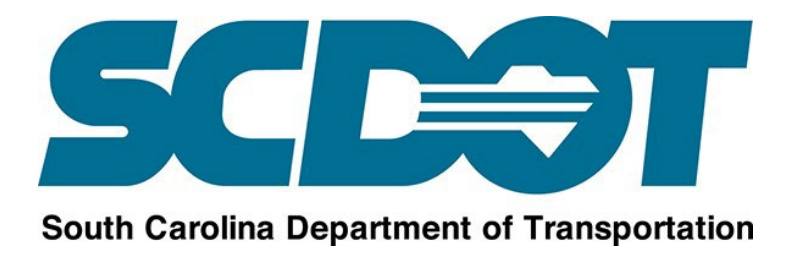